## Creating a Frontline Central Account for Certified Staff

Perry Township is live with Frontline! This handout is designed to allow you to log into all your Frontline applications with a single username and password and to access any Frontline application via a single URL.

## IF YOU ALREADY HAVE A FRONTLINE ACCOUNT THROUGH KELLY EDUCATION STAFFING:

You will receive an invitation email to create a Frontline Central ID account.

This new Frontline Central account will be the same login that you use for Kelly Education Staffing and allows you to collectively access all your different Frontline applications via a single username and password.

DO NOT CREATE ANOTHER FRONTLINE USERNAME AND PASSWORD. USE THE SAME USER NAME AND PASSWORD YOU CREATED WITH THE KELLY EDUCATION STAFFING FRONTLINE (AESOP) PLATFORM.

Click on "Sign in with your Frontline ID" blue hyperlink as shown below.

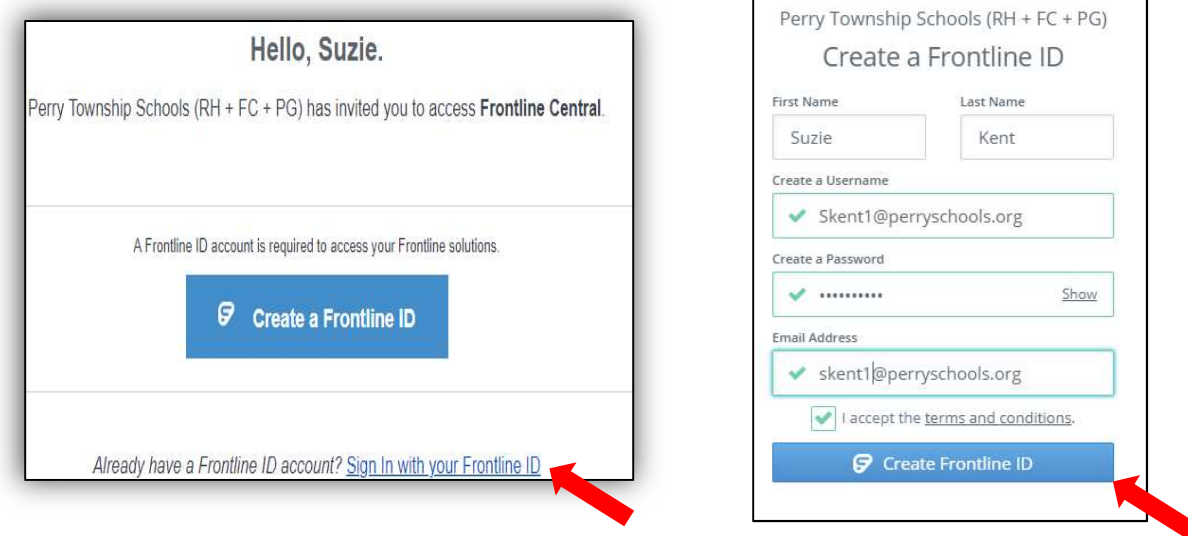

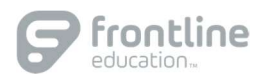

## **SIGN ON PAGE:**

With the creation of your Frontline Central account, you can access all your Frontline applications through a single sign-on page.

Go to app.frontlineeducation.com, enter your username and password, and click Sign In. The system recognizes your account configurations and presents applicable options.

You can now toggle between your Kelly Education Staffing account and the Perry Township Schools Frontline accounts. The system will prompt you to choose which option you want to access.

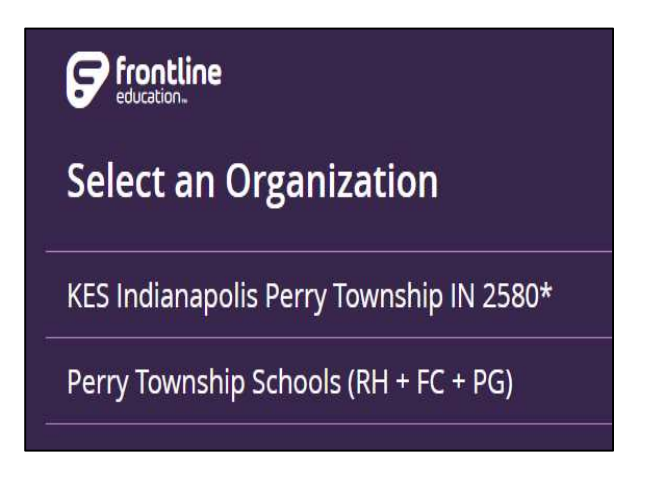

## LAYOUT:

When you login, the system will display a side navigation bar that hosts application-specific options, and you will have a series of selectable options along the top purple bar. From this top bar, you can alternate between applications (see below), access help resources, and manage your account.

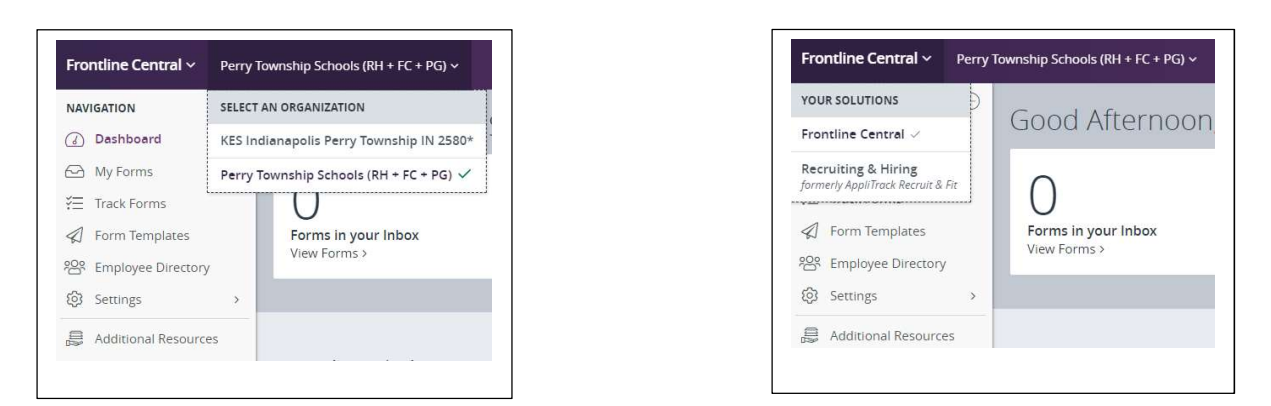

If you have any additional questions, please reference your application's Help Resources Learning Center<sup>(2)</sup> or contact Human Resources at **HRhiring@perryschools.org** for assistance!